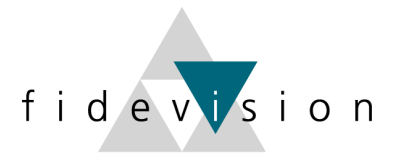

## **Auswahllisten können als Excel exportiert werden**

## **Vorgehen:**

1. Gewünschte Auswahlliste öffnen und Bezeichnung ablesen (rechts mittels Infoknopf)

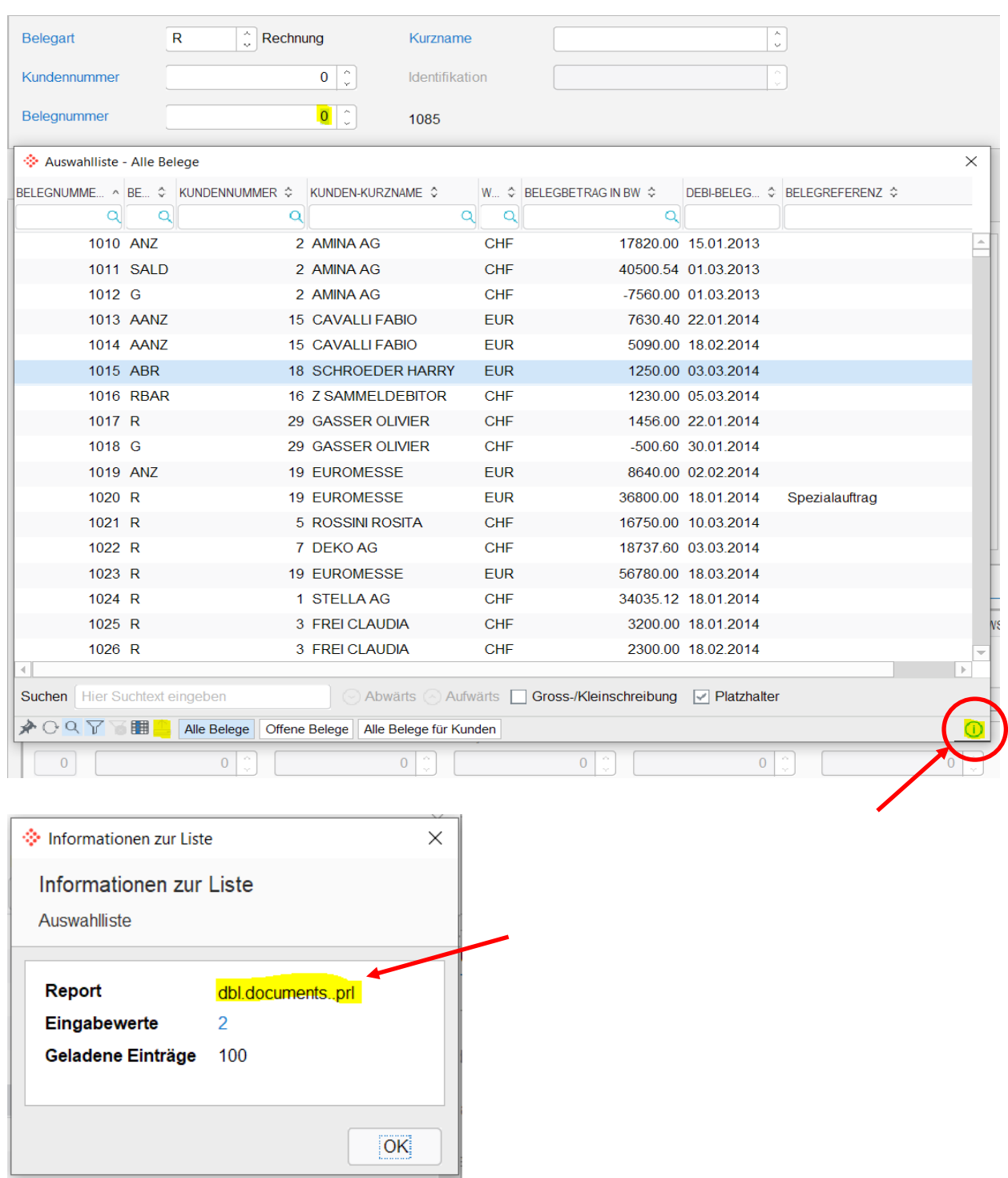

2. In das Menu Auswahllisten gehen (Prog. 623)

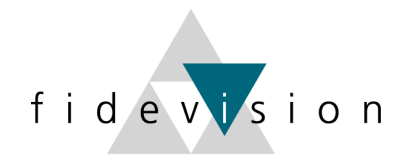

## Menuzeile: Extras, Auswahllisten Konfiguration

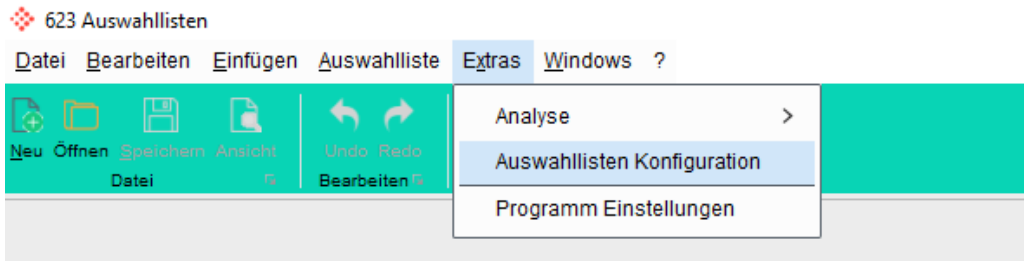

- Report suchen (gemäss Bezeichnung der Liste)
- Report anwählen und unten «Export erlauben» anwählen und mit OK bestätigen

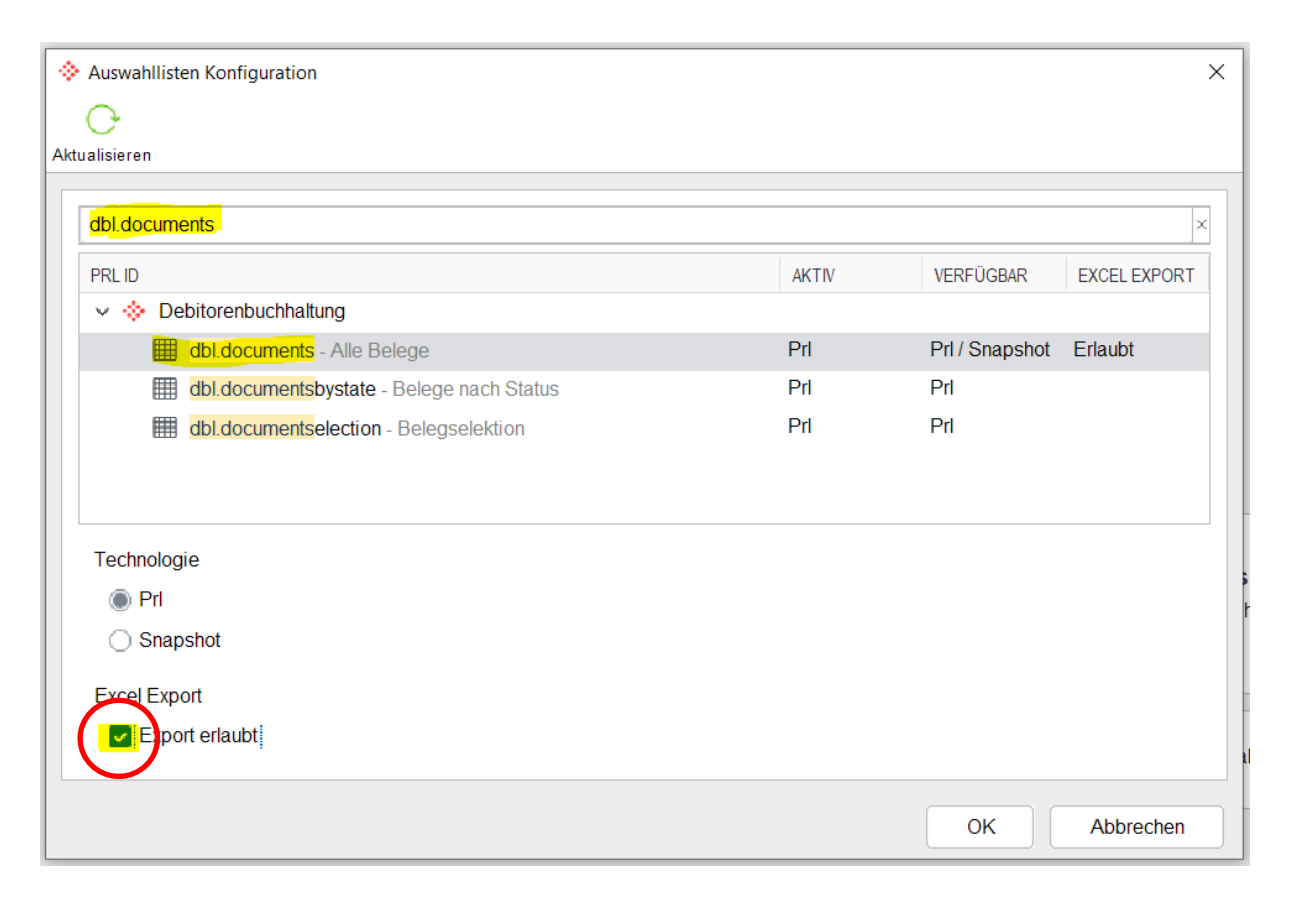

3. Gewünschte Auswahlliste erneut öffnen

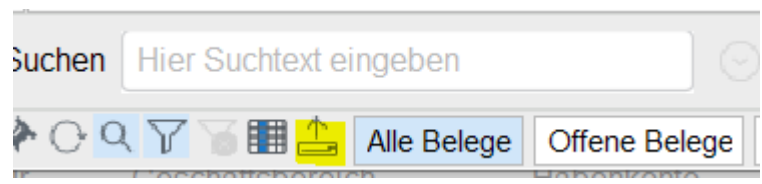

Der Export-Button ist nun vorhanden